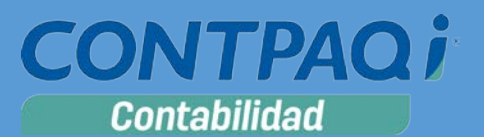

## Carta Técnica

#### **Versión: 9.3.0 Component de la componenta de 2017** Liberación: 15 marzo de 2017 Herramientas complementarias:1.2.9 20170315

**Actualización** ■ Con costo, para versiones 8.1.1 y anteriores.

**Recuerda** Al actualizar una versión, es **OBLIGATORIO** cerrar el sistema, sobre todo si cuentas con una versión en Red. Programa el proceso de actualización y avisa oportunamente a los usuarios de las terminales antes de ejecutarlo.

#### **¡Garantía de actualización fiscal 2017!**

Si tienes **Licencias Tradicionales** de **CONTPAQi®** y te actualizaste a la versión **2016** del **1ero de diciembre del 2015 al 31 de agosto del 2016**, obtienes sin costo la actualización a la versión **2017**.

Pues dependiendo del tipo de licencia que tengas y la fecha en que adquiriste el sistema, la actualización a esta versión puede tener o no costo. Para mayor información contacta a tu distribuidor o marca al número (33) 38180902.

**Recuerda**: Los certificados sin costo sólo se generarán de números de serie tipo de venta, no aplican sistemas tipo distribuidor, donación o que provengan de una actualización sin costo.

#### **Solicitud de certificados sin costo:**

Tramita tu Certificado en 3 pasos:

- 1. Ingresa a **[www.contpaqi.com](http://www.contpaqi.com/)** con tu usuario y contraseña. Si no lo tienes, regístrate.
- 2. Ve al menú **Descargas** y selecciona la opción **Certificados sin costo**.
- 3. Lee la información que se despliega y captura los datos que se te solicitan. Cuando termines, haz clic en el botón **Continuar**.

¡Antes de instalar las versiones **2017**, asegúrate de tramitar el **Certificado de actualización sin costo** y evita contratiempos!

**\*Aplica para versiones** 8.0.0, 8.0.1, 8.0.2, 8.1.0 y 8.1.1

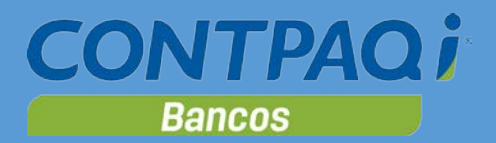

# Contenido

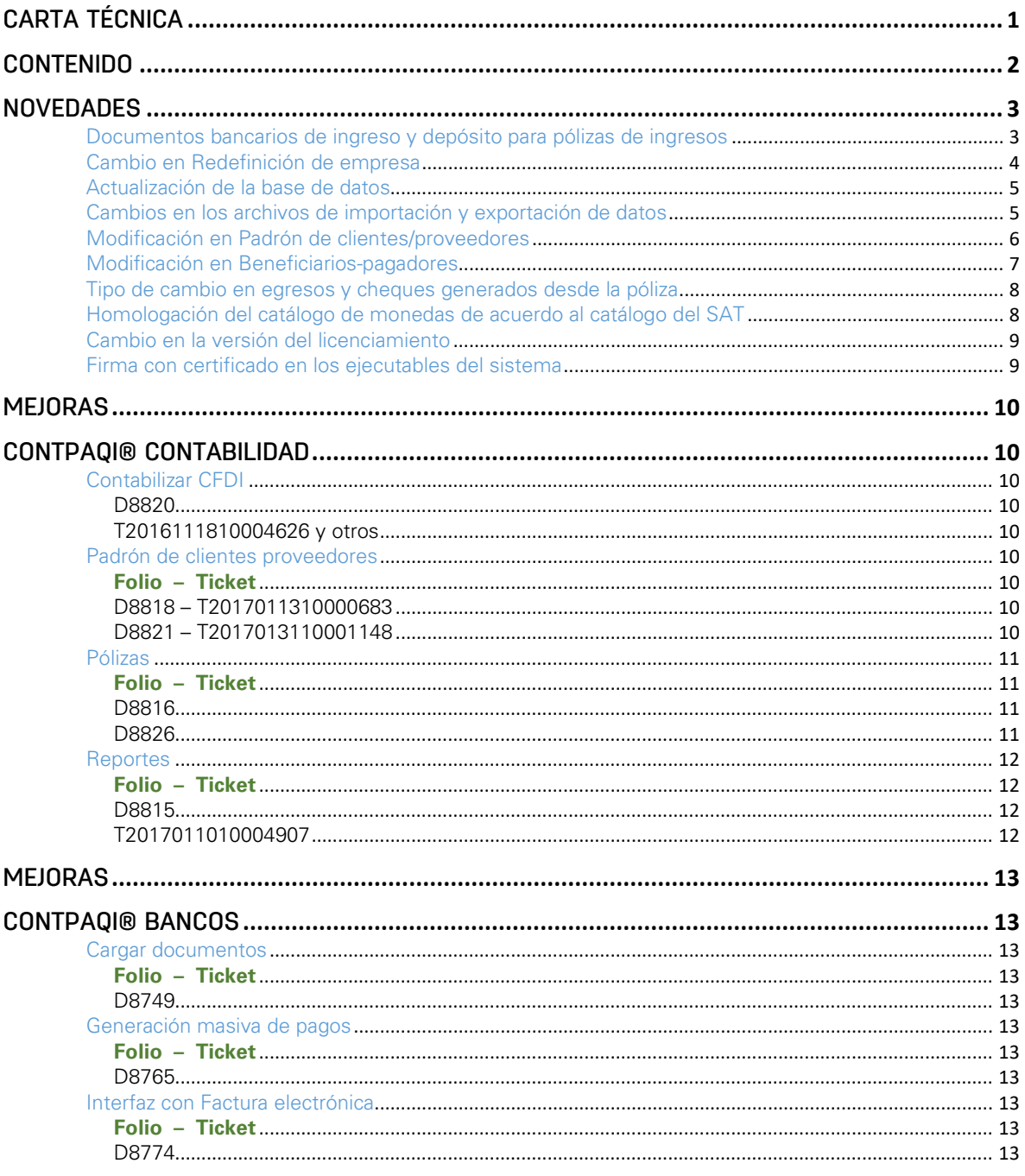

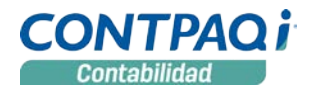

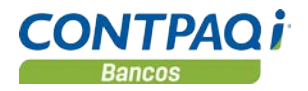

## **Novedades**

Documentos bancarios de ingreso y depósito para pólizas de ingresos C947, C948, C949

Ya es posible crear documentos de **Ingreso** y **Depósitos** desde el botón **Pago** de la ventana **Pólizas**.

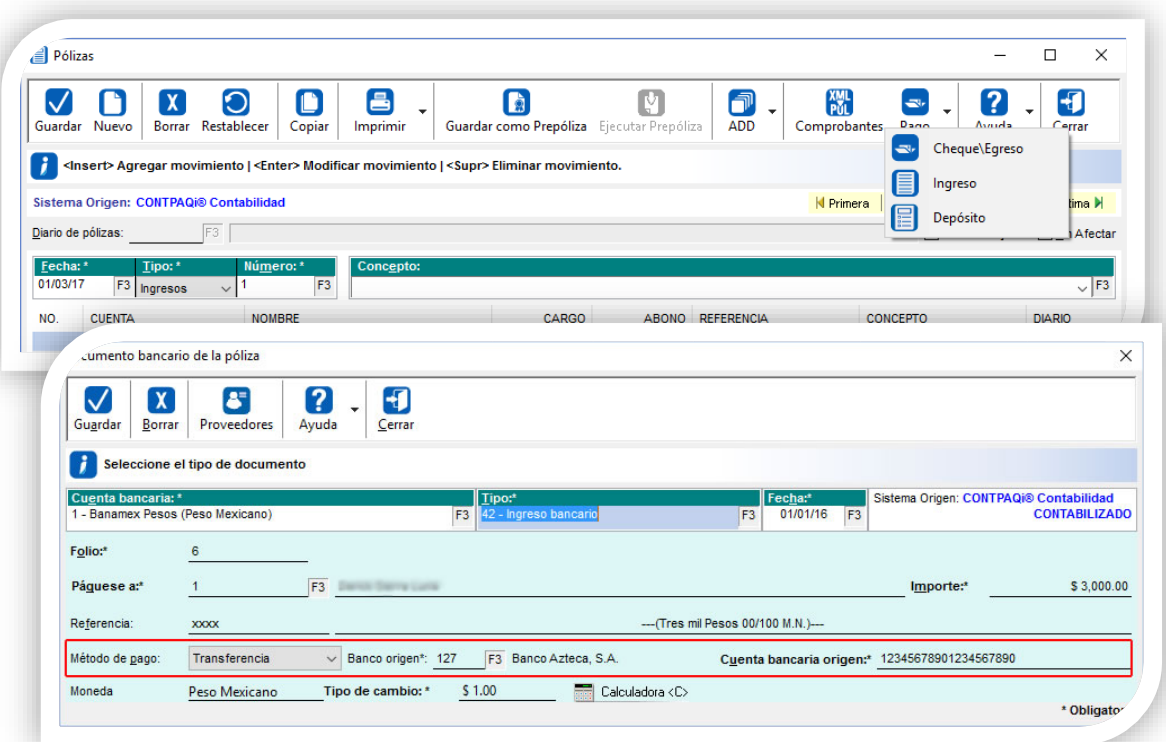

Consideraciones:

- Al presionar el botón **Pago**, se desplegarán 3 opciones de documentos: **Cheque/Egreso**, **Ingreso** y **Depósito**.
- Por cada póliza de ingresos se podrá crear un documento bancario de **Ingreso** o **Depósito**.
- El depósito está compuesto por ingresos no depositados, estos son importes en efectivo o cheque que recibe el cliente y que posteriormente se depositan, se acceden a través de la tecla rápida **<Insert>**.
- La fecha de emisión del documento no puede ser anterior al inicio de la cuenta bancaria.
- La fecha de la póliza no puede ser anterior a la fecha del documento bancario.
- Los campos **Banco origen** y **Cuenta bancaria origen** se habilitarán en los métodos de pago que lo requieran (**Cheque** y **Transferencia**).

## Cambio en Redefinición de empresa C947

Debido a que ya es posible capturar documentos de ingresos y depósitos desde la ventana de pólizas, ahora en la pestaña **Pólizas y su captura** de la ventana **Redefinir empresa**, la opción **Mostrar ventana de pago al capturar la póliza de egresos** cambió por **Mostrar ventana de pago o cobro al capturar la póliza**.

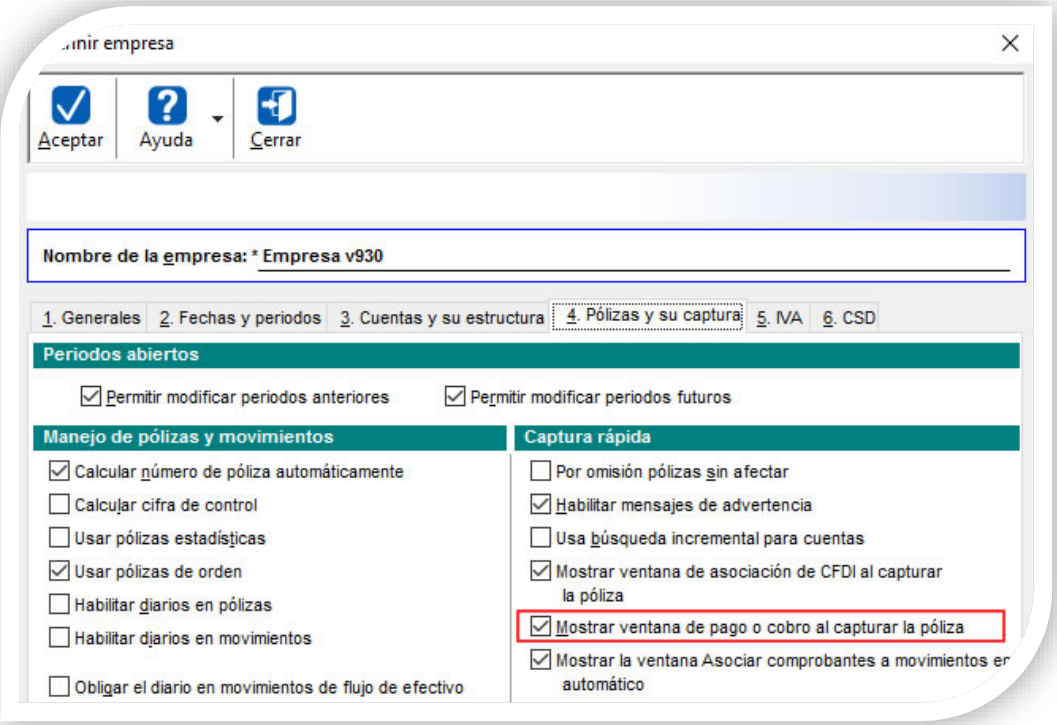

#### Consideraciones:

• Si la póliza es tipo Ingreso, por omisión se mostrará la ventana para crear el documento tipo Ingreso, siempre y cuando esté habilitada la opción **Mostrar ventana de pago o cobro al capturar la póliza**.

*La opción Mostrar ventana de pago o cobro al capturar la póliza, se encuentra habilitada de forma predeterminada en el sistema.*

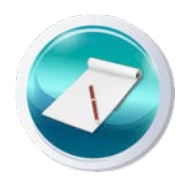

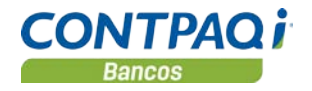

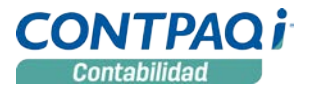

## Actualización de la base de datos

C943, C944

Se hicieron cambios en las tablas de documentos de ingresos, ingresos no depositados, pólizas y clientes.

En las tablas de **Clientes**, **Ingresos** e **Ingresos No depositados**, se agregaron los siguientes campos:

- **Clientes**: BancoOrigen y CuentaOrigen
- **Ingresos**: BancoOrigen, CuentaOrigen, OtroMetodoDePago
- **Ingresos No depositados**: BancoOrigen, CuentaOrigen, OtroMetodoDePago.

En la tabla de **Pólizas** se agregó un índice:

• **Pólizas:** Index\_7 – Fecha, que permite agilizar la utilería de reconstrucción de asociaciones.

La información detallada sobre estos cambios, se encuentra en el documento **Estructura de la Base de Datos de CONTPAQi® Contabilidad-Bancos**.

### Cambios en los archivos de importación y exportación de datos C954, C945, C946

Se realizaron modificaciones a los esquemas o archivos utilizados en la importación y exportación de datos de proveedores, clientes, beneficiarios, pagadores, pólizas, ingresos e ingresos no depositados, para que se incluyan los campos: **BancoOrigen**, **CuentaOrigen** y **OtroMetodoDePago**.

- Ahora al realizar el bajado de pólizas se incluyen también los ingresos, depósitos e ingresos no depositados asociados a las pólizas.
- Es posible bajar y cargar los ingresos e ingresos no depositados con los campos de método de pago, banco y cuenta origen.

Los esquemas modificados en **CONTPAQi® Contabilidad** son:

- CT\_EST\_Proveedor\_NG.xls y
- CT\_EST\_Poliza\_NG.xls.

#### Y en **CONTPAQi® Bancos**:

- CH\_EST\_BeneficiarioPagador\_NG,
- CH\_EST\_DocumentoIngresos\_NG.xls y
- CH\_EST\_DocumentoIngresosNoDep\_NG.xls

### Modificación en Padrón de clientes/proveedores C952

En la pestaña **Datos adicionales** del **Padrón de clientes/proveedores** de **CONTPAQi® Contabilidad**, se habilitaron los campos para capturar los datos de la cuenta bancaria del cliente:

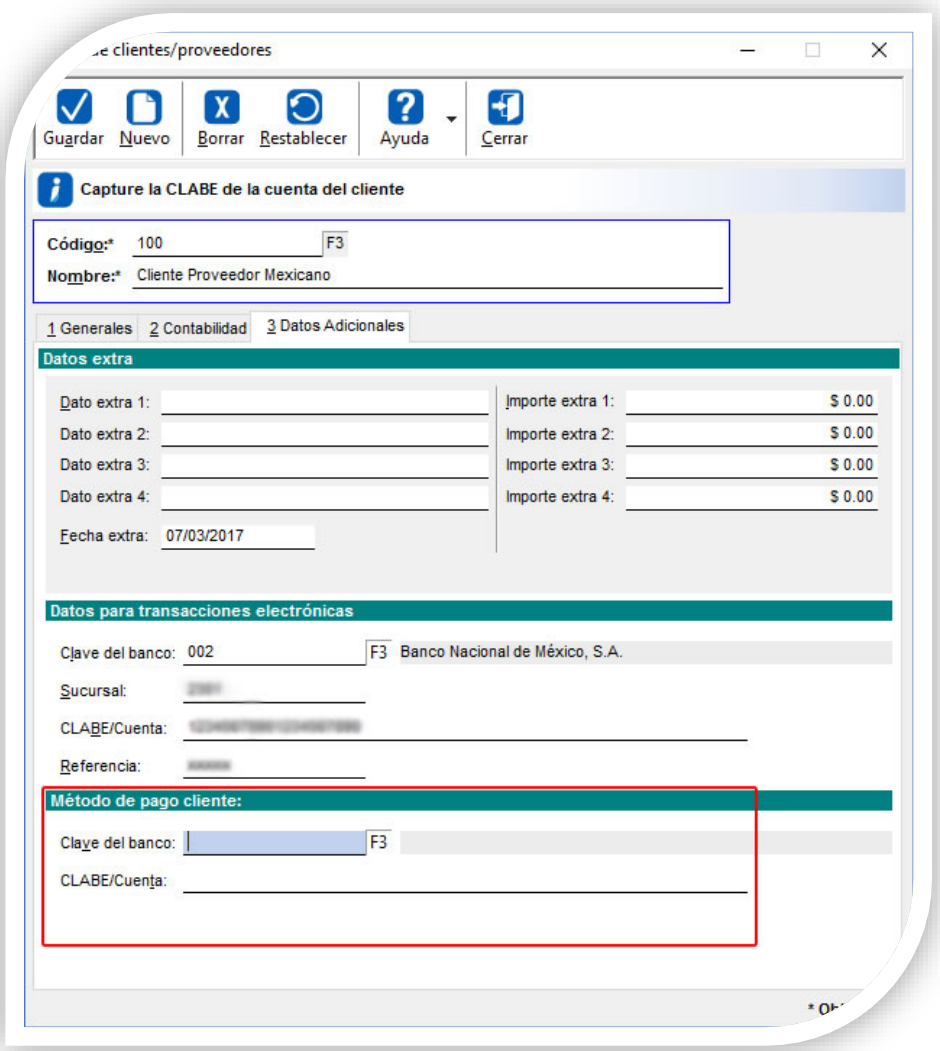

*Al capturar estos datos desde el Ingreso, se guardarán en el registro del cliente para uso futuro.*

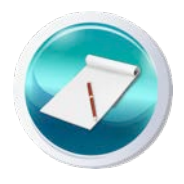

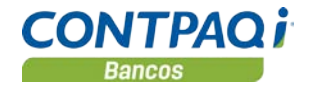

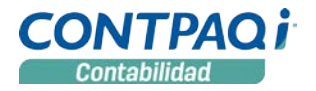

### Modificación en Beneficiarios-pagadores C953

En la pestaña **Datos adicionales** del catálogo **Beneficiarios/Pagadores** de **CONTPAQi® Bancos**, se habilitaron los campos para capturar los de la cuenta bancaria del Pagador:

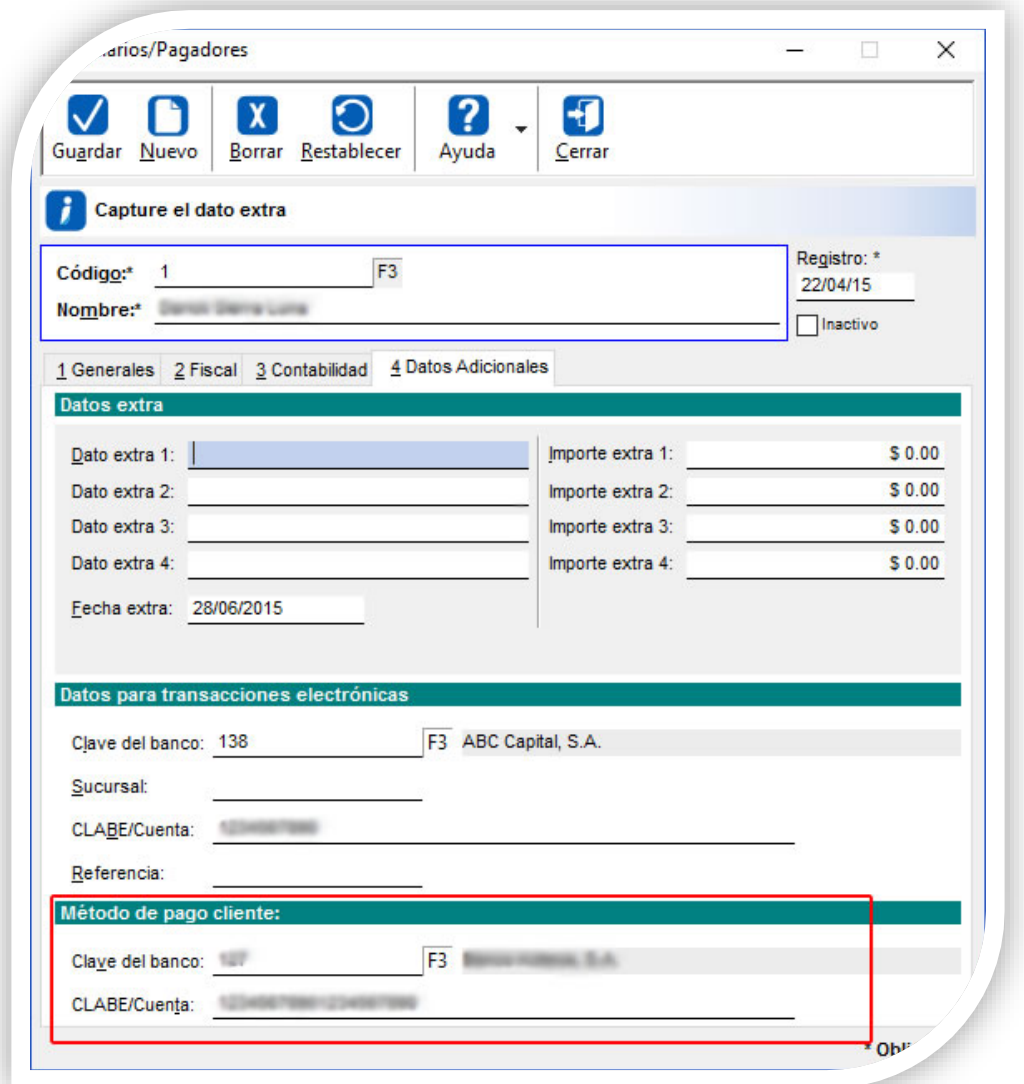

*Al capturar estos datos desde el Ingreso, se guardarán en el registro del cliente para uso futuro.*

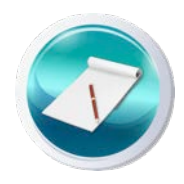

#### Tipo de cambio en egresos y cheques generados desde la póliza C950, D8415 - T2016020210004155, 2016050510000326, 2016022610001051

Cuando la moneda de la cuenta bancaria es extranjera, ya es posible guardar el tipo de cambio en los documentos de **Egreso** y **Cheque** generados desde la póliza en **CONTPAQi® Contabilidad.**  Anteriormente estos datos se tomaban de la cuenta de flujo de efectivo en lugar del documento.

Consideraciones:

- Este dato se obtiene de la fecha del documento bancario.
- Si el tipo de cambio es requerido y no ha sido capturado el sistema solicitará capturarlo.
- Si no se captura el tipo de cambio asumido será 1.
- Para la contabilidad electrónica se considerará el tipo de cambio de conversión de la moneda extranjera a la moneda base existente en el documento bancario.

*Al generar el XML de pólizas en el proceso Contabilidad Electrónica, el método de pago asumirá la moneda de la cuenta bancaria y el tipo de cambio capturado por el usuario en el documento bancario.*

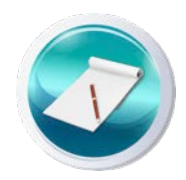

## Homologación del catálogo de monedas de acuerdo al catálogo del SAT

C942

En **CONTPAQi® Contabilidad** se homologó el catálogo actual de monedas de acuerdo a la información actual del SAT.

Se agregaron 9 monedas y se eliminaron 6.

Monedas que se agregaron:

CHE WIR Euro, CHW WIR Franco, RSD Dinar Servio, SSP Libra Sudanesa Sur, SVC Colón el Salvador, UYI Peso Uruguay en Unidades Indexadas (URUIURUI), XOF Franco CFA BCEAO (esta moneda ya existía, solo cambio el orden, anteriormente estaba como XFO), XSU Sucre, XUA Unidad ADB de Cuenta.

Monedas que se quitaron:

CSD, LTL, LVL, USS, XFU, XOF.

*Para la Contabilidad Electrónica se considerará la moneda utilizada en la transacción que corresponde al documento bancario.*

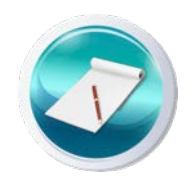

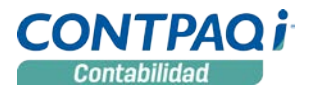

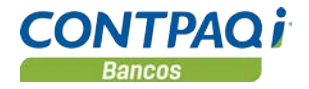

#### Cambio en la versión del licenciamiento C940

Si utilizas **CONTPAQi® Contabilidad-Bancos** en máquinas virtuales, toma en cuenta que esta versión del sistema utiliza la protección de **AppKey** 9.0.5.

Para más detalles sobre este tema puedes consultar el documento: Instalación de los sistemas **CONTPAQi®** en máquinas virtuales, disponible en el **Buscador de conocimiento**.

### Firma con certificado en los ejecutables del sistema C939

Ahora cada uno de los archivos ejecutables de **CONTPAQi® Contabilidad** y **CONTPAQi® Bancos,** se encuentran firmados con la finalidad de que algunos antivirus reconozcan a nuestros sistemas como aplicaciones válidas en **Windows®** y no los detecten como software malicioso.

Como resultado, al abrir las propiedades de archivo sobre cualquiera de los ejecutables del sistema, se muestra una nueva pestaña llamada **Firmas digitales** y en el botón **Detalles** podrás consultar la información del certificado con el que se hizo la firma.

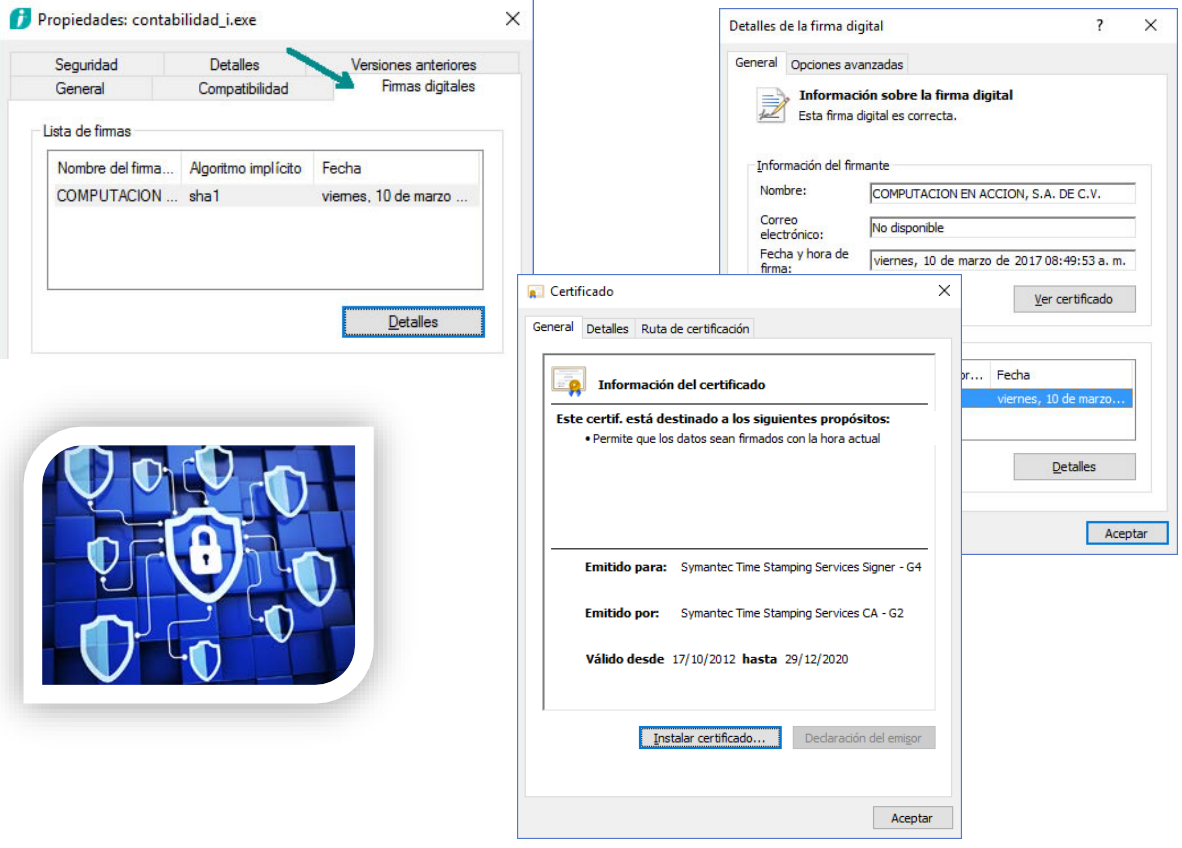

## Mejoras CONTPAQi® Contabilidad

## Contabilizar CFDI

D8820 T2016111810004626 y otros

Ya se muestra correctamente la información en el **visor de documentos** del **ADD** de acuerdo al filtro seleccionado.

En versiones anteriores, al seleccionar el filtro **No asociados** de la columna **Contabilidad**, se incluían los CFDI que fueron asociados a pólizas, desde el módulo **Contabilizar CFDI**.

Esto sucedía porque desde el contabilizador no se completaba la información requerida por el filtro.

**Otros tickets:** 2016101110004373, 2017022110001754.

## Padrón de clientes proveedores

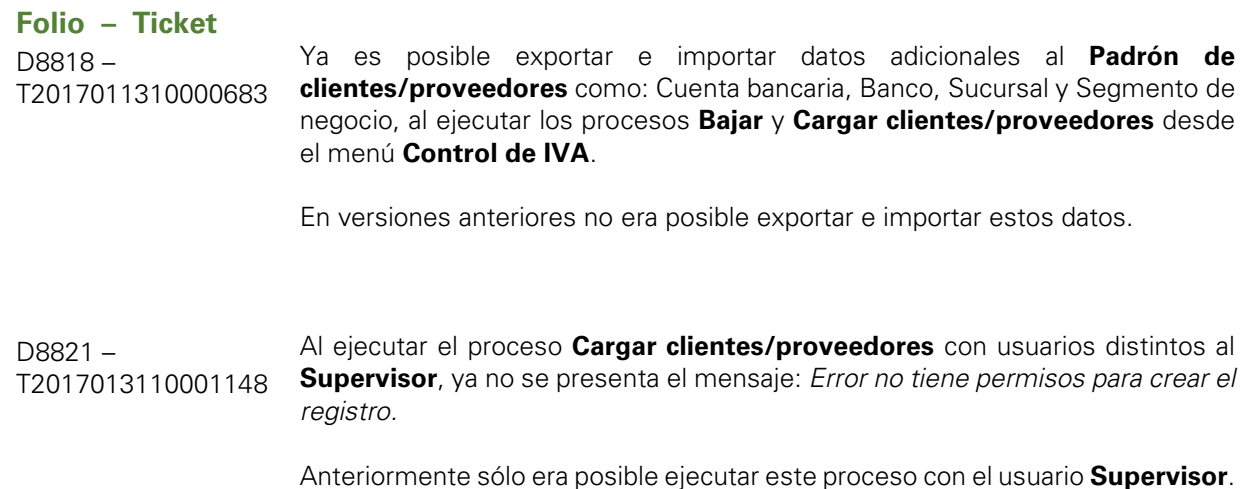

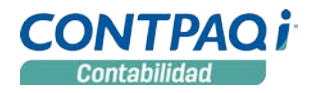

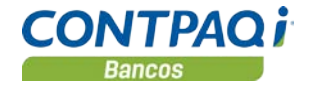

## Pólizas

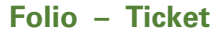

D8816 T2017011210001666 y otros

Al ejecutar **Prepólizas** configuradas en el tipo de documento, estas se ejecutan de manera adecuada.

En la versión anterior se enviaba el mensaje: "*Empresa TdBpersonainfo*", al intentar generar la póliza y no terminaba la ejecución de la misma.

**Otros tickets:** 2017011210003646, 2017011310001253, 2017011310003886, 2017011610002792, 2017011610003479, 2017011610005164, 2017011610005217, 2017011610005226, 2017011610005262, 2017011710001381, 2017011710003397, 2017011810001164, 2017011810002252, 2017011810002967, 2017011810003037, 2017011810003779, 2017011810004394, 2017011910000949, 2017011910002858, 2017011910003124, 2017011910003179, 2017011910003688, 2017012310000361, 2017012310003483, 2017012310003625, 2017012410002151, 2017012410003061, 2017012410003641, 2017012510003265, 2017012610001505, 2017012610001891, 2017012610002041, 2017012610002059, 2017012610003405, 2017012710000371, 2017012710000666, 2017012710002691, 2017012710003403, 2017012710003725, 2017012710003761, 2017013010001686, 2017013010002283, 2017013010003595, 2017013110000541, 2017013110000578, 2017013110002085, 2017013110002451, 2017013110003137, 2017020210002628, 2017020210004304, 2017020310001225, 2017020710002315, 2017020810004455, 2017020910003285, 2017021010002051, 2017021310001421, 2017021310002563, 2017021410000661, 2017021410001071, 2017021410002169, 2017021410002767, 2017021610005037, 2017022010002406, 2017022110003011, 2017022210000182, 2017022210002001, 2017022310000886, 2017022310002401, 2017022810000608, 2017030210002608.

D8826 T2017020910004097 Ya es posible guardar la asociación en la póliza con su documento bancario, con usuarios que no tengan permisos para modificar pólizas.

> En versiones anteriores se presentaba el mensaje: *No tiene permisos para modificar pólizas* y no se permitía la edición requerida.

## Reportes

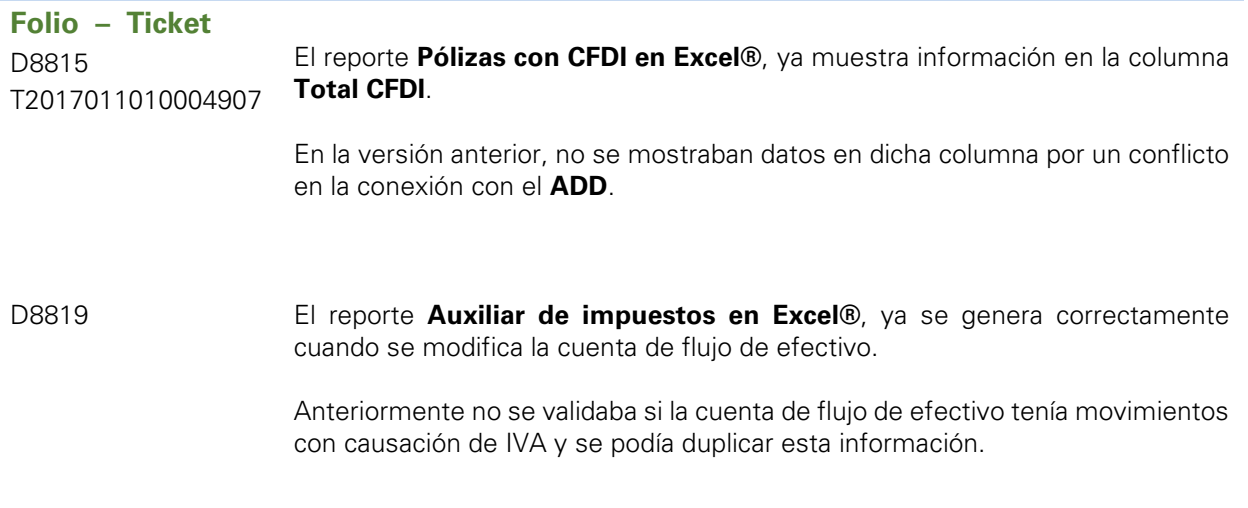

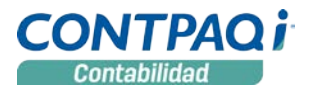

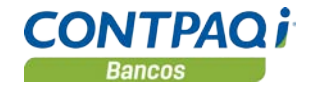

## Mejoras CONTPAQi® Bancos

## Cargar documentos

## **Folio – Ticket**

D8749 Ahora al bajar documentos de egresos con el archivo de configuración **CH\_EST\_DocumentoEgresos\_NG**, ya se baja y carga la información del Método de pago, Banco destino y Cuenta destino.

Anteriormente estos datos no se bajaban.

## Generación masiva de pagos

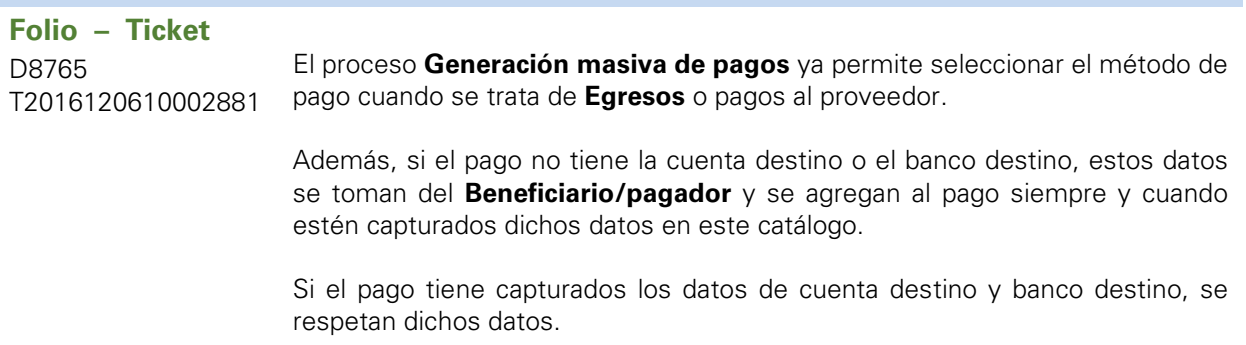

## Interfaz con Factura electrónica

#### **Folio – Ticket** D8774 T2016120810004581 Ahora al ingresar a la terminal especializada de **CONTPAQi® Bancos** cuando se tiene la versión 4.0.0 o posterior de **CONTPAQi® Factura electrónica**, ya no se presenta el error del puerto 9020, permitiéndote trabajar sin inconvenientes.

L.I. Gloria Violeta González Vargas *LÍDER DE PRODUCTO CONTPAQI® CONTABILIDAD-BANCOS*

L.I. Lourdes del Sagrario Hernández Pacheco *GENERACIÓN DE CONOCIMIENTO*

Si deseas evaluar el documento, haz cli[c aquí.](http://inws.compac.com.mx/perception5/perception.php) Ingresa con el usuario **EVALUADOR**